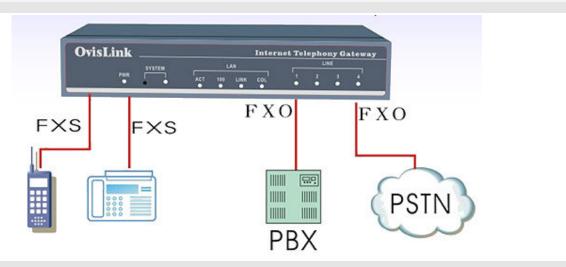

**FXO:** The FXO ports connect to the PSTN line (analogue telephone line) or company's PBX line (the line to the extension phone). It allows the VoIP device to communicate with the ordinary telephone system. Having the PXO port is necessary if you want your device to link with PBX or outside telephone line.

**FXS**: The FXS ports connect to your ordinary telephone or FAX. Using your telephone or FAX, your can dial out through the gateway to other VoIP gateway or IP Phone.

**E&M**: E&M is an abbreviation for Ear and Mouth. It is a common interface used by PBX that support bi-directional call control. Which means that calls can be made from any PBX and disconnected by other PBX. The E&M interface allow PBX to detect the hang up signal more accurately which eliminates locked ports and disconnection problem.

## **VoIP Gateway Back panel**

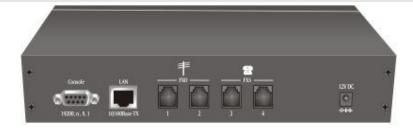

- Console Port: For configuration through the RS-232 serial port. Connect the console port to your PC's serial port using the included serial cable. Use Windows' Hyper Terminal program, and set the settings to 19200bps, N, 8, 1. Then press enter to activate. For configuration using Command Line, please read the user's guide.
- LAN Port: This is both LAN and WAN port. It is a LAN when you need to connect with PC for web configuration. It is also the WAN port to connect with broadband modem.

- **FXO Port:** The FXO ports connect to the PSTN line (analogue telephone line) or company's PBX line (the line to the extension phone). It allows the VoIP device to communicate with the ordinary telephone system. Having the PXO port is necessary if you want your device to link with PBX or outside telephone line.
- **FXS Port**: The FXS ports connect to your ordinary telephone or FAX. Using your telephone or FAX, your can dial out through the gateway to other VoIP gateway or IP Phone.

\*note: The port configuration is different between different models.

## **VoIP Router Back panel**

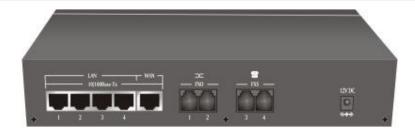

- Console Port: For configuration through the RS-232 serial port. Connect the console port to your PC's serial port using the included serial cable. Use Windows' Hyper Terminal program, and set the settings to 19200bps, N, 8, 1. Then press enter to activate. For configuration using Command Line, please read the user's guide.
- LAN Port: This is both LAN and WAN port. It is a LAN when you need to connect with PC for web configuration. It is also the WAN port to connect with broadband modem.
- **FXO Port:** The FXO ports connect to the PSTN line (analogue telephone line) or company's PBX line (the line to the extension phone). It allows the VoIP device to communicate with the ordinary telephone system. Having the PXO port is necessary if you want your device to link with PBX or outside telephone line.
- **FXS Port**: The FXS ports connect to your ordinary telephone or FAX. Using your telephone or FAX, your can dial out through the gateway to other VoIP gateway or IP Phone.
- **PSTN Backup Port:** The PSTN backup port is different from FXO. It allows the user to press certain key to use the PSTN line for phone call. But it can not forward call from VoIP to PSTN.

\*note: The port configuration is different between different models.